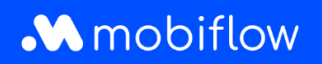

## **How do I add a user to an account on the Mobiflow platform?**

1. Log in to the Mobiflow platform <https://my.mobiflow.be/> with your e-mail address and password and select 'Administration' > 'Users'.

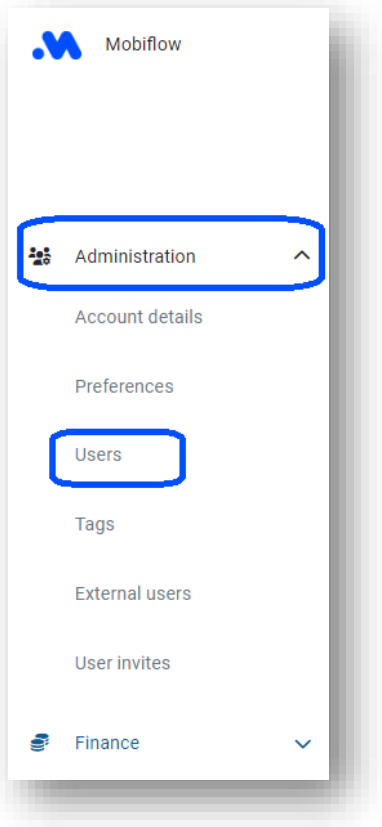

2. Click 'Create user'.

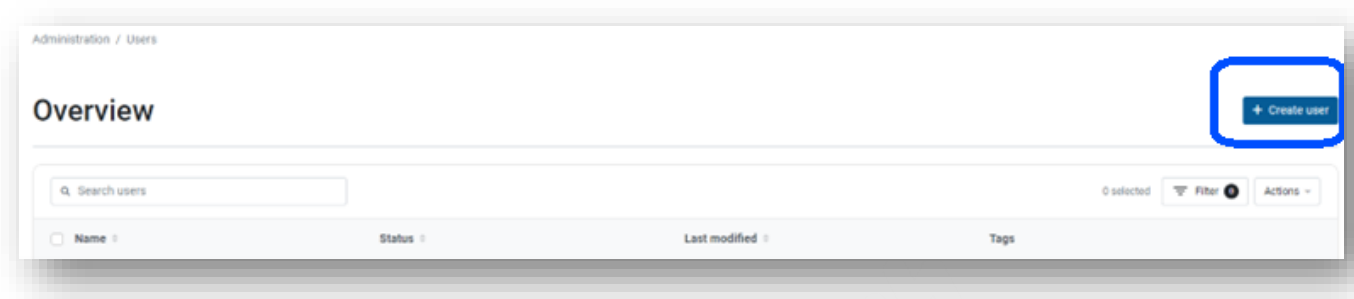

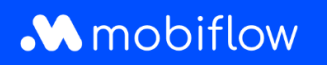

3. Fill in all requested details and under *Access rights*, select *Accountant* and possibly, *Financial Manager*. Then click 'Save'.

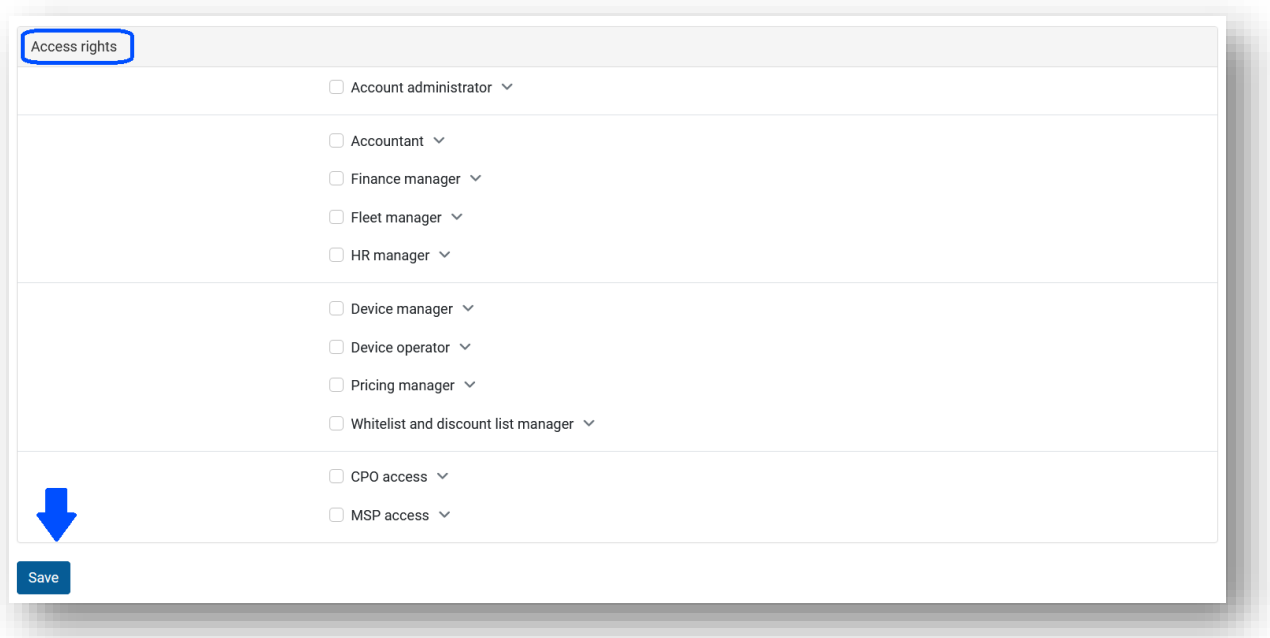